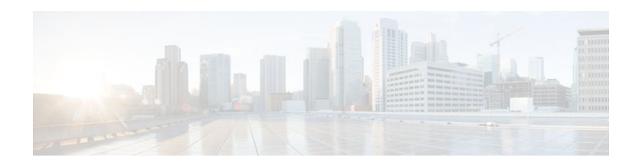

# **Configuring IRDP**

### **Last Updated: November 16, 2011**

The ICMP Router Discovery Protocol (IRDP) allows IPv4 hosts to locate routers that provide IPv4 connectivity to other (nonlocal) IP networks. For a complete description of the IPv4 addressing commands in this module, refer to the Cisco IOS IP Application Services Command Reference. To locate documentation of other commands that appear in this module, use the command reference master index, or search online.

This module explains the concepts related to IRDP and describes how to configure IRDP in a network.

- Finding Feature Information, page 1
- Information About IRDP, page 1
- How to Configure IRDP, page 2
- Configuration Examples for IRDP, page 4
- Additional References, page 4
- Feature Information for IRDP, page 6

# **Finding Feature Information**

Your software release may not support all the features documented in this module. For the latest feature information and caveats, see the release notes for your platform and software release. To find information about the features documented in this module, and to see a list of the releases in which each feature is supported, see the Feature Information Table at the end of this document.

Use Cisco Feature Navigator to find information about platform support and Cisco software image support. To access Cisco Feature Navigator, go to www.cisco.com/go/cfn. An account on Cisco.com is not required.

# **Information About IRDP**

IRDP Overview, page 1

## **IRDP Overview**

ICMP Router Discovery Protocol (IRDP) allows hosts to locate routers that can be used as a gateway to reach IP-based devices on other networks. When the device running IRDP operates as a router, router

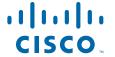

discovery packets are generated. When the device running IRDP operates as a host, router discovery packets are received. The Cisco IRDP implementation fully conforms to the router discovery protocol outlined in RFC 1256 (http://www.ietf.org/rfc/rfc1256.txt).

# **How to Configure IRDP**

• Configuring IRDP, page 2

## **Configuring IRDP**

#### **SUMMARY STEPS**

- 1. enable
- 2. configure terminal
- **3. interface** *type number*
- 4. no shutdown
- 5. ip address ip-address mask
- 6. ip irdp
- 7. ip irdp multicast
- **8.** ip irdp holdtime seconds
- 9. ip irdp maxadvertinterval seconds
- 10. ip irdp minadvertinterval seconds
- 11. ip irdp preference number
- 12. ip irdp address address number
- 13. end

#### **DETAILED STEPS**

|        | Command or Action          | Purpose                           |
|--------|----------------------------|-----------------------------------|
| Step 1 | enable                     | Enables privileged EXEC mode.     |
|        |                            | Enter your password if prompted.  |
|        | Example:                   |                                   |
|        | Router> enable             |                                   |
| Step 2 | configure terminal         | Enters global configuration mode. |
|        |                            |                                   |
|        | Example:                   |                                   |
|        | Router# configure terminal |                                   |

|        | Command or Action                                       | Purpose                                                                                                    |
|--------|---------------------------------------------------------|----------------------------------------------------------------------------------------------------|
| Step 3 | interface type number                                   | Specifies an interface and enters interface configuration mode.                                                        |
|        | Example:                                                |                                                                                                    |
|        | Router(config)# interface fastethernet 0/0              |                                                                                                    |
| Step 4 | no shutdown                                             | Activates (enables) the interface.                                                                                     |
|        |                                                         |                                                                                                    |
|        | Example:                                                |                                                                                                    |
|        | Router(config-if)# no shutdown                          |                                                                                                    |
| Step 5 | ip address ip-address mask                              | Configures an IP address on the interface.                                                                             |
|        |                                                         |                                                                                                    |
|        | Example:                                                |                                                                                                    |
|        | Router(config-if)# ip address 172.16.16.1 255.255.240.0 |                                                                                                    |
| Step 6 | ip irdp                                                 | Enables IRDP on the interface                                                                                          |
|        | Example:                                                |                                                                                                    |
|        | Router(config-if)# ip irdp                              |                                                                                                    |
| Step 7 | ip irdp multicast                                       | (Optional) Sends IRDP advertisements to the all-<br>systems multicast address (224.0.0.1) on a specified<br>interface. |
|        | Example:                                                |                                                                                                    |
|        | Router(config-if)# ip irdp multicast                    |                                                                                                    |
| Step 8 | ip irdp holdtime seconds                                | (Optional) Sets the IRDP period for which advertisements are valid.                                                    |
|        | Example:                                                |                                                                                                    |
|        | Router(config-if)# ip irdp holdtime 120                 |                                                                                                    |
| Step 9 | ip irdp maxadvertinterval seconds                       | (Optional) Sets the IRDP maximum interval between advertisements.                                                      |
|        | Example:                                                |                                                                                                    |
|        | Router(config-if)# ip irdp maxadvertinterval 60         |                                                                                                    |

|         | Command or Action                                  | Purpose                                                                   |
|---------|----------------------------------------------------|---------------------------------------------------------------------------|
| Step 10 | ip irdp minadvertinterval seconds                  | (Optional) Sets the IRDP minimum interval between advertisements.         |
|         | Example:                                           |                                                                           |
|         | Router(config-if)# ip irdp minadvertinterval 10    |                                                                           |
| Step 11 | ip irdp preference number                          | (Optional) Sets the IRDP preference level of the device.                  |
|         | Example:                                           |                                                                           |
|         | Router(config-if)# ip irdp preference 900          |                                                                           |
| Step 12 | ip irdp address address number                     | (Optional) Specifies an IRDP address and preference to proxy-advertise.   |
|         | Example:                                           |                                                                           |
|         | Router(config-if)# ip irdp address 192.168.10.2 90 |                                                                           |
| Step 13 | end                                                | Exits the current configuration mode and returns to privileged EXEC mode. |
|         | Example:                                           |                                                                           |
|         | Router(config-if)# end                             |                                                                           |

# **Configuration Examples for IRDP**

• Example: Configuring IRDP, page 4

## **Example: Configuring IRDP**

The following example shows how to configure IRDP on a router:

```
Router(config)# interface fastethernet 0/1
Router(config-if)# no shutdown
Router(config-if)# ip address 172.16.10.1 255.255.255.0
Router(config-if)# ip irdp
Router(config-if)# ip irdp multicast
Router(config-if)# ip irdp holdtime 120
Router(config-if)# ip irdp maxadvertinterval 60
Router(config-if)# ip irdp minadvertinterval 10
Router(config-if)# ip irdp preference 900
Router(config-if)# ip irdp address 192.168.10.2 90
```

## **Additional References**

### **Related Documents**

| Related Topic                    | Document Title                                         |
|----------------------------------|--------------------------------------------------------|
| Cisco IOS commands               | Cisco IOS Master Commands List, All Releases           |
| IP application services commands | Cisco IOS IP Application Services Command<br>Reference |

### **Standards**

| Standard                                                                                             | Title |
|----------------------------------------------------------------------------------------------------|-------|
| No new or modified standards are supported, and support for existing standards has not been modified | _     |

#### **MIBs**

| MIB                                                                                        | MIBs Link |
|--------------------------------------------------------------------------------------------|-----------|
| No new or modified MIBs are supported, and support for existing MIBs has not been modified | _         |

#### **RFCs**

| RFC      | Title                                                               |
|----------|---------------------------------------------------------------------|
| RFC 1256 | ICMP Router Discovery Messages: http://www.ietf.org/rfc/rfc1256.txt |

### **Technical Assistance**

| Description                                                                                                    | Link                                              |
|----------------------------------------------------------------------------------------------------|---------------------------------------------------|
| The Cisco Support and Documentation website provides extensive online resources, including documentation and tools for troubleshooting and resolving technical issues with Cisco products and technologies.                                                 | http://www.cisco.com/cisco/web/support/index.html |
| To receive security and technical information about your products, you can subscribe to various services, such as the Product Alert Tool (accessed from Field Notices), the Cisco Technical Services Newsletter, and Really Simple Syndication (RSS) Feeds. |                                                   |
| Access to most tools on the Cisco Support and Documentation website requires a Cisco.com user ID and password.                                                                                                    |                                                   |

## **Feature Information for IRDP**

The following table provides release information about the feature or features described in this module. This table lists only the software release that introduced support for a given feature in a given software release train. Unless noted otherwise, subsequent releases of that software release train also support that feature.

Use Cisco Feature Navigator to find information about platform support and Cisco software image support. To access Cisco Feature Navigator, go to <a href="https://www.cisco.com/go/cfn">www.cisco.com/go/cfn</a>. An account on Cisco.com is not required.

Table 1 Feature Information for IRDP

| Feature Name                   | Releases         | Feature Information                                                                                                    |
|--------------------------------|------------------|----------------------------------------------------------------------------------------------------|
| ICMP Router Discovery Protocol | 10.0 12.2(33)SRA | The ICMP Router Discovery Protocol (IRDP) allows IPv4 hosts to locate routers that provide IPv4 connectivity to other (non-local) IP networks. |
|                                |                  | The following command was introduced or modified: <b>ip irdp</b> .                                                                             |

Cisco and the Cisco logo are trademarks or registered trademarks of Cisco and/or its affiliates in the U.S. and other countries. To view a list of Cisco trademarks, go to this URL: <a href="www.cisco.com/go/trademarks">www.cisco.com/go/trademarks</a>. Third-party trademarks mentioned are the property of their respective owners. The use of the word partner does not imply a partnership relationship between Cisco and any other company. (1110R)

Any Internet Protocol (IP) addresses and phone numbers used in this document are not intended to be actual addresses and phone numbers. Any examples, command display output, network topology diagrams, and other figures included in the document are shown for illustrative purposes only. Any use of actual IP addresses or phone numbers in illustrative content is unintentional and coincidental.

© 2011 Cisco Systems, Inc. All rights reserved.